## **Manual > Manage API Acess**

## **How can I activate or de-activate an API session?**

- 1. Login to the GST Portal with your authorized credentials.
- 2. Go to **My Profile** section.

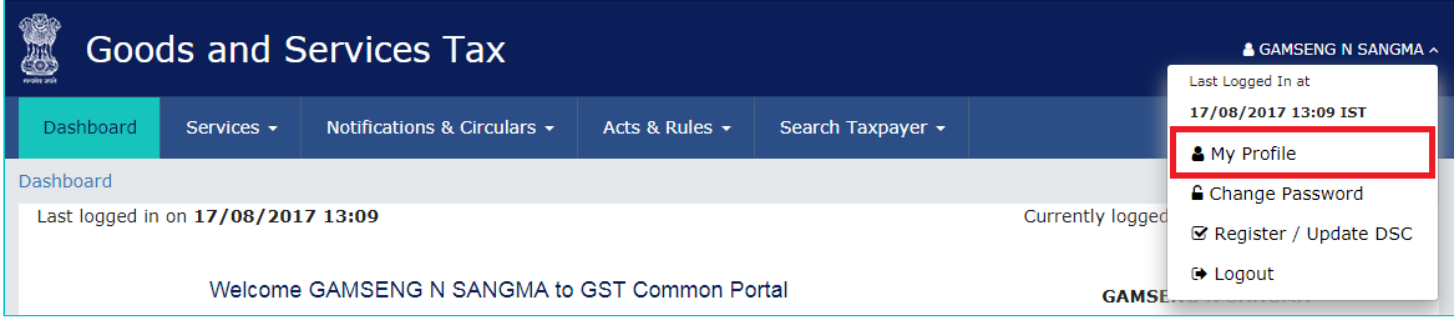

3. From the **Quick Links** panel, select **Manage API Access**.

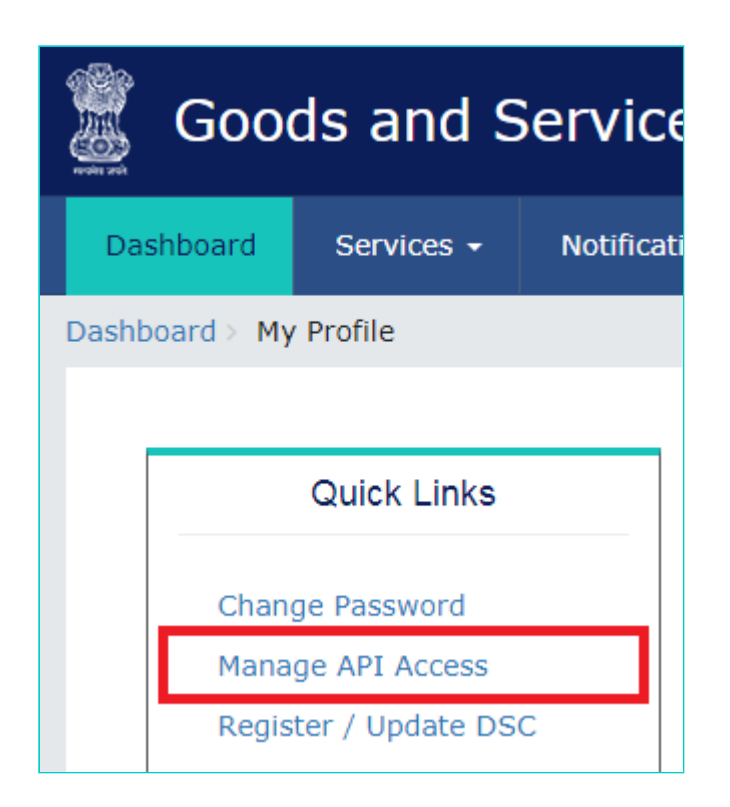

4. Click the **Yes** radio button.

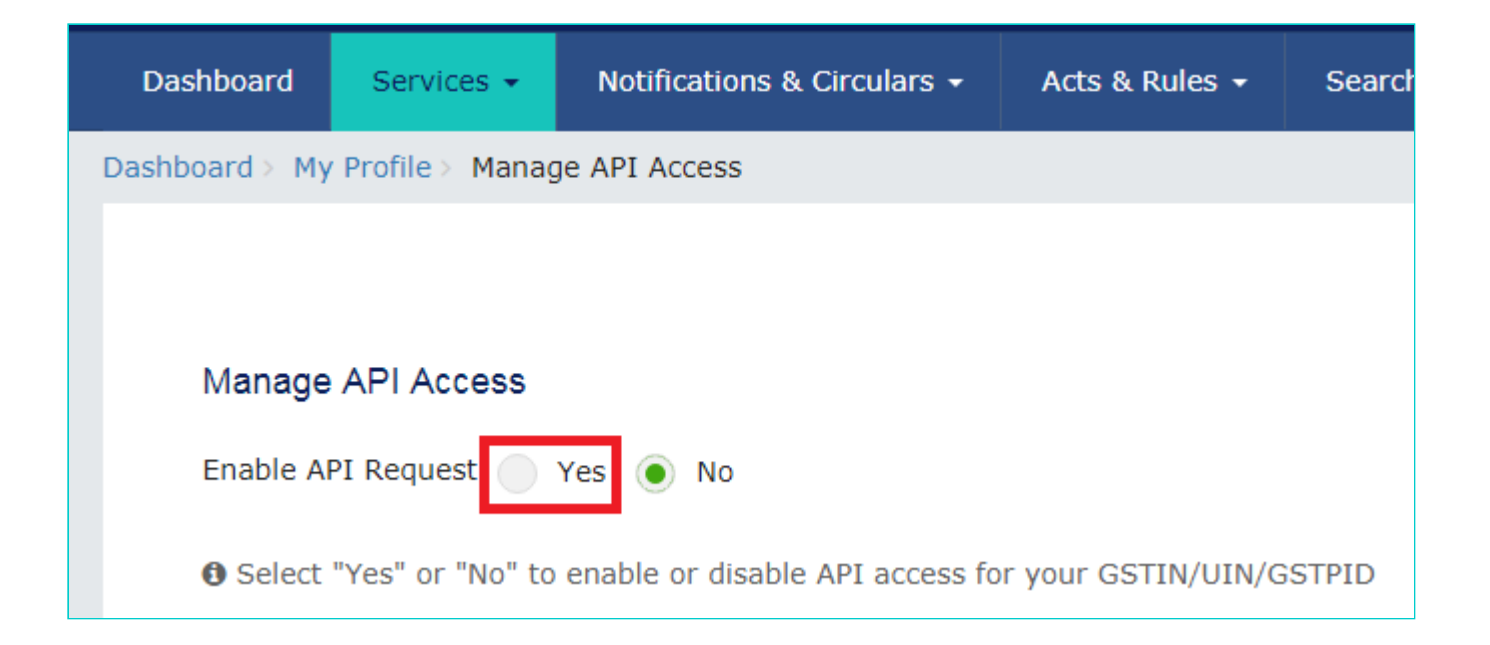

5. The screen will display the **Duration** drop-down.

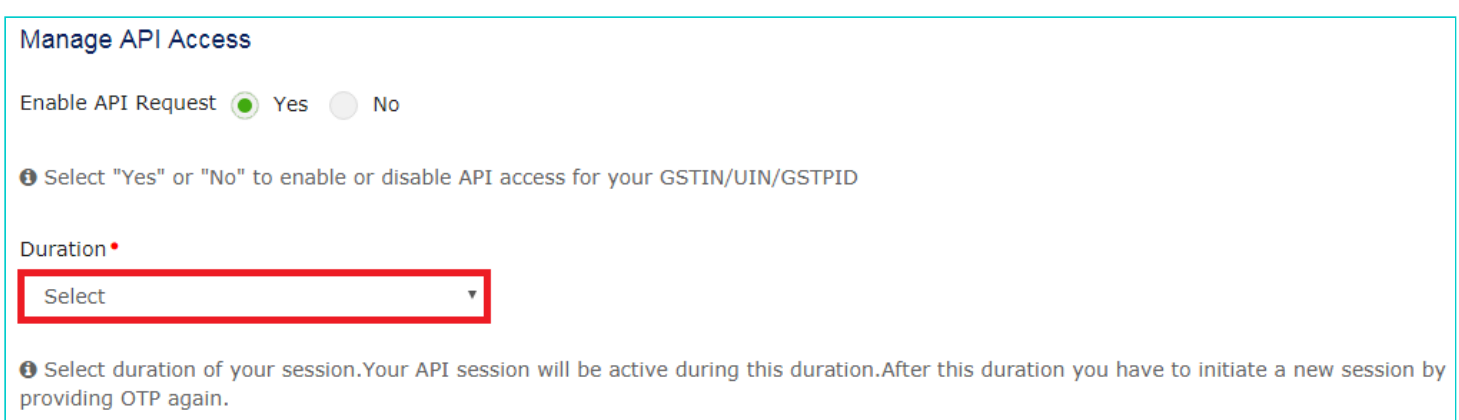

6. Open the drop-down list and select the desired duration.

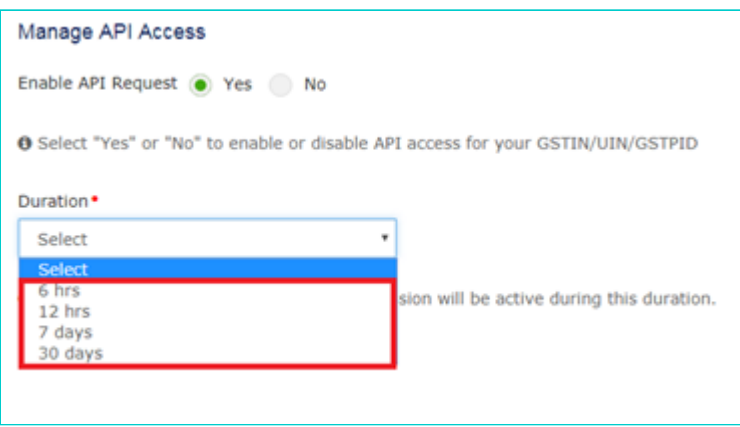

7. Click **Confirm**.

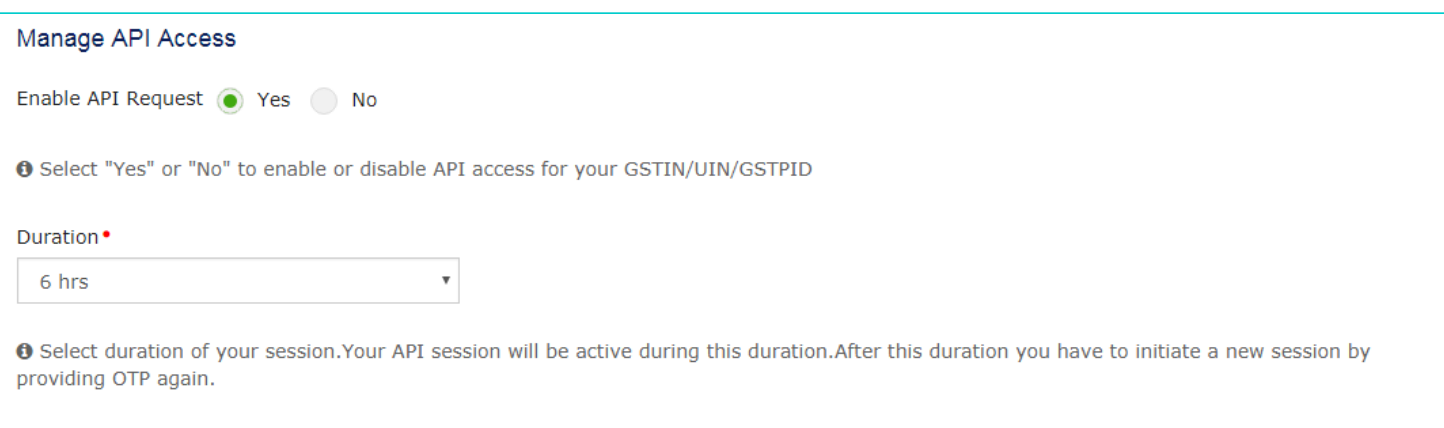